## ЦИФРОВЫЕ СТРОБОСКОПИЧЕСКИЕ **ОСЦИЛЛОГРАФЫ**

# TMR8105/8112/8120/8130/8140

**РУКОВОДСТВО ПОЛЬЗОВАТЕЛЯ** 

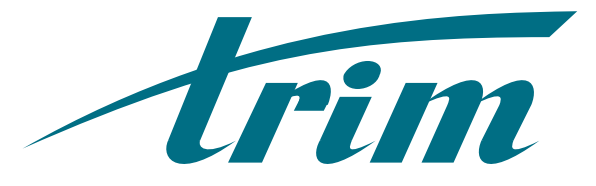

**Научно -Производственное Предприятие «ТРИМ»** 

**РОССИЯ**

**Санкт-Петербург**

**ул. Обручевых, 1** 

**Тел: +7 812 3274456** 

**Факс: +7 812 2476882** 

**E-mail: info@trimcom.ru** 

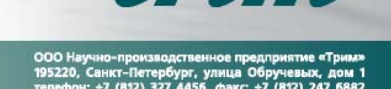

## Содержание

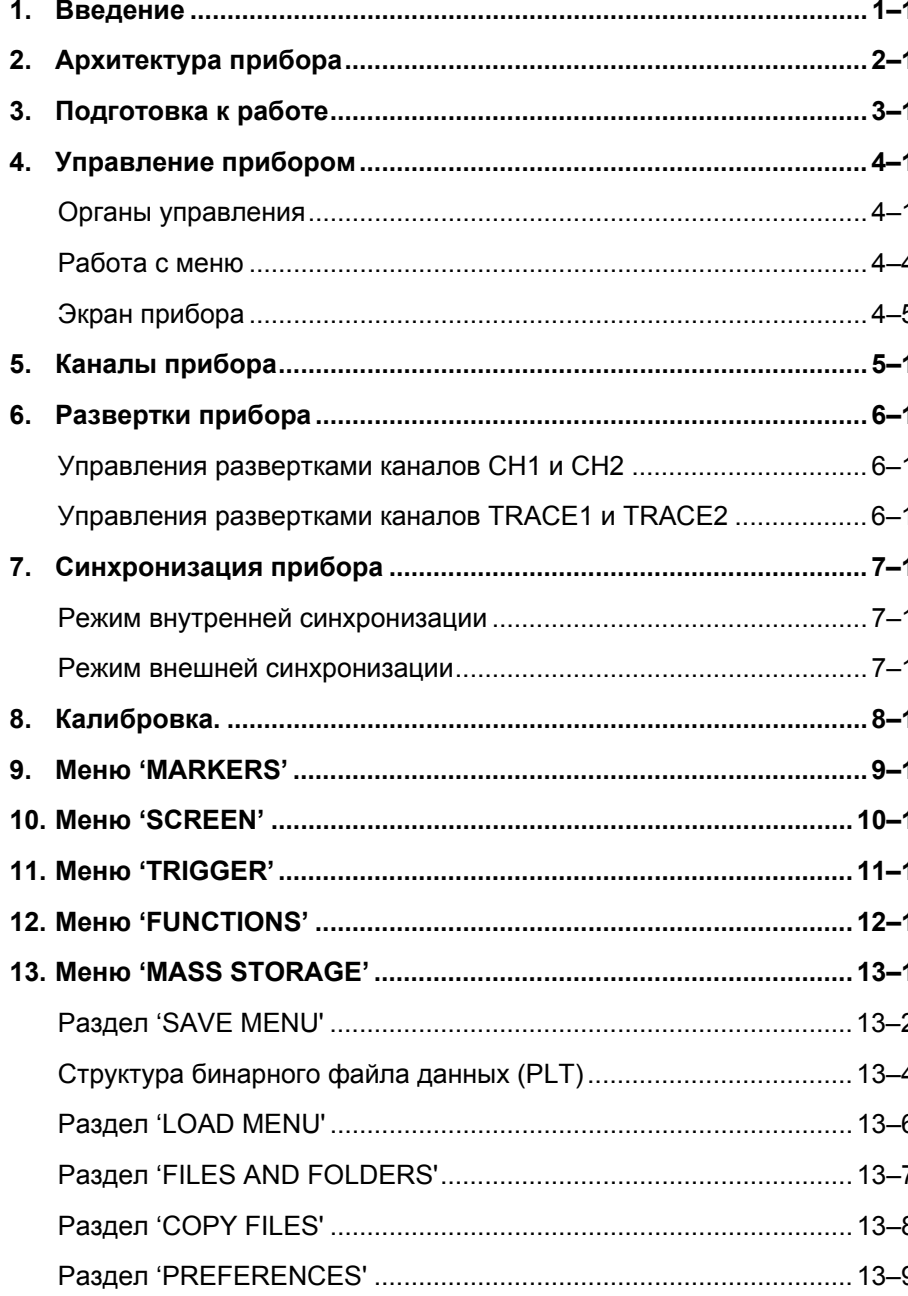

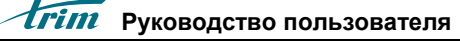

 $\mathbf{I}$  .

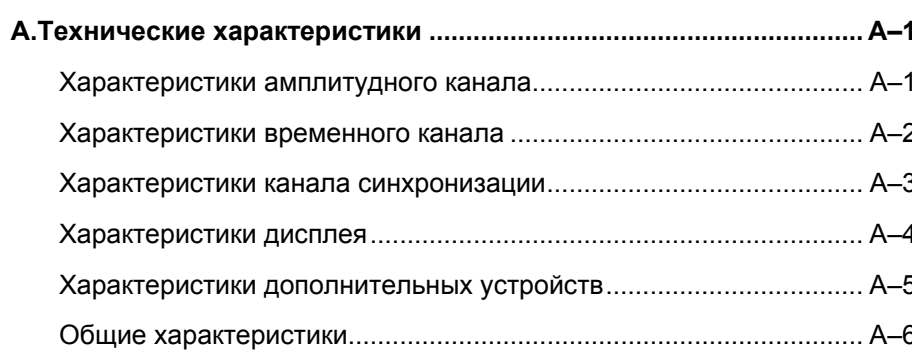

## **1. Введение**

Стробоскопический цифровой осциллограф (далее прибор) предназначен для регистрации электрических сигналов <sup>в</sup> широкой полосе частот (смотри приложение А) <sup>и</sup> проведения измерения различных параметров регистрируемых сигналов. Прибор обеспечиваетрегистрацию двух независимых сигналов благодаря наличию двух входных каналов. Прибор регистрирует сигналы <sup>в</sup> режиме внешней синхронизации <sup>и</sup> <sup>в</sup> режиме запуска от собственного синхросигнала. Отображение сигналов происходит на встроенном жидкокристаллическом цветном индикаторе. Для удобства измерения параметров, сигналы можно запомнить в двух независимых областях памяти. Также прибор обеспечивает различные преобразования регистрируемых сигналов (амплитудный <sup>и</sup> фазовый спектры, спектральная плотность мощности и <sup>т</sup>.д.). Сигналы <sup>и</sup> результаты преобразования могут быть сохранены <sup>в</sup> памяти прибора <sup>и</sup> на дискете формата 1.44 Мб.

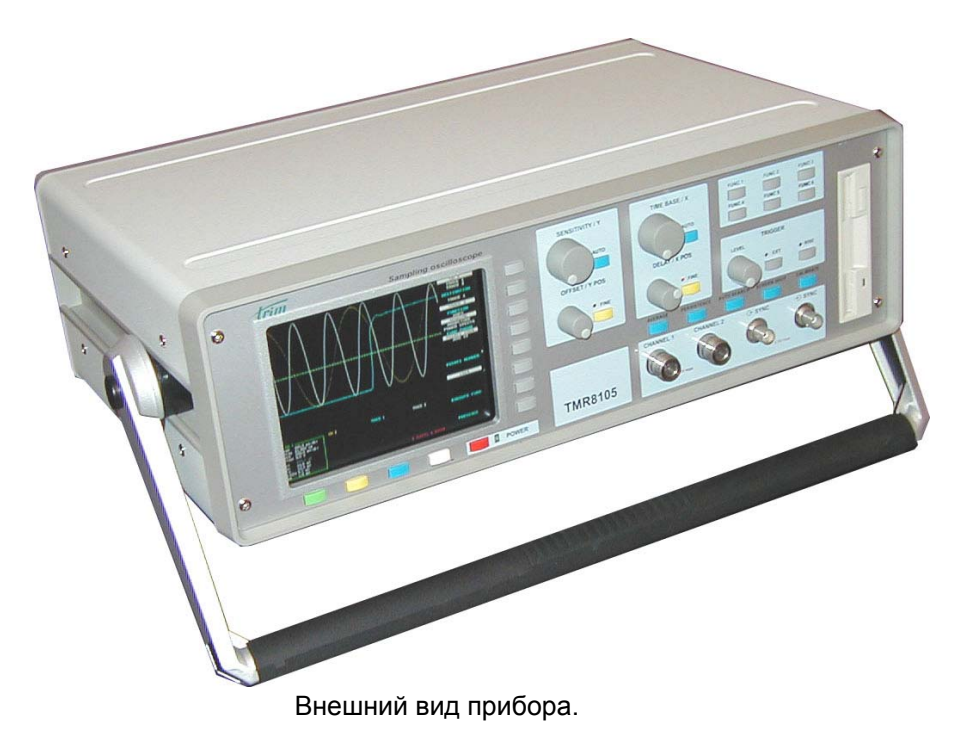

## **2. Архитектура прибора**

Работа прибора основана на стробоскопическом преобразовании входных сигналов <sup>в</sup> низкочастотные аналоги <sup>и</sup> аналого-цифровом преобразовании последних. Полученные цифровые данные отображаются на индикаторе <sup>и</sup> сохраняются <sup>в</sup> памяти прибора для последующей обработки. Структурная схема прибора представлена на рис. 2.1.

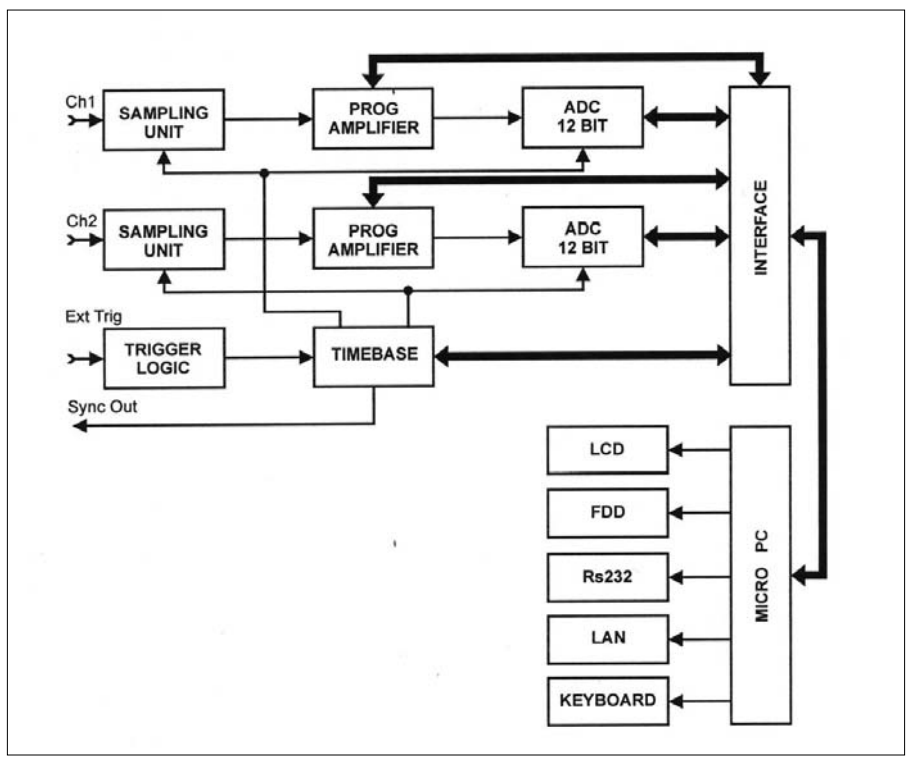

Рисунок 2.1.

Основные элементы прибора:

**MicroPC** – встроенный компьютер, осуществляющий управление всеми компонентами прибора по заданной программе. Применен компьютер IBM архитектуры <sup>с</sup> процессором AMD x5-133.

**Sampling Unit** – устройство выборки <sup>и</sup> хранения. Осуществляет выборку входного сигнала <sup>и</sup> хранение этой величины некоторое время.

**Prog. Amplif** – усилитель <sup>с</sup> программируемым коэффициентом усиления. Позволяет изменять размер наблюдаемого амплитудного окна по желанию пользователя. Максимальный диапазон изменения коэффициента усиления 72dB.

**ADC** – аналого-цифровой преобразователь. Используется 12 разрядный преобразователь прямого преобразования (не конвейерного типа).

**Timebase** – временная база прибора. Осуществляет формирование сигналов синхронизации для компонентов прибора <sup>и</sup> формирование синхросигнала запуска.

**Trigger logic** – схема выбора режима синхронизации. Производит формирование импульса запуска развертки прибора из внешнего синхроимпульса или от временной базы прибора.

**Interface** – схема интерфейса. Производит подключение всех компонентов прибора <sup>к</sup> встроенному компьютеру.

**LCD** – жидкокристаллический индикатор. Применен цветной TFT модуль <sup>с</sup> диагональю 6 дюймов <sup>и</sup> возможностью отображения 65532 цветов.

**FDD** – накопитель на гибких магнитных дисках 1,44Mb <sup>в</sup> формате MS-DOS.

**LAN** – модуль сетевого соединения. Позволяет произвести подключение прибора <sup>к</sup> другим компьютерам сети кабелем «витая пара».

**Keyboard** - интерфейс клавиатуры. Позволяет подключить внешнюю РС - совместимую клавиатуру.

### **Руководство пользователя 3–2**

## **3. Подготовка <sup>к</sup> работе**

Установите прибор на ровную горизонтальную поверхность. Включите вилку прибора <sup>в</sup> розетку <sup>с</sup> напряжением **220 В +/-10% 50 Гц**. Используйте розетку <sup>с</sup> клеммой заземления. **Работа прибора без заземления запрещается.** На передней панели прибора должен загореться зеленый индикатор, показывающий, что прибор находится в режиме ожидания включения. Нажмите <sup>и</sup> отпустите кнопку **POWER** на лицевой панели прибора рядом <sup>с</sup> индикатором. Прибор произведет процедуру начальной загрузки <sup>в</sup> течение нескольких секунд. После появления на экране измерительной сетки <sup>и</sup> столбца меню, прибор готов <sup>к</sup> работе.

> **Внимание!** Помните, что на входные разъемы прибора CHANNEL 1 и CHANNEL 2 можно подавать напряжение амплитудой не более 1V. На входной разъем синхронизации можно подавать напряжение амплитудой не более 5V. **Подача больших напряжений на эти разъемы приведет <sup>к</sup> поломке прибора!**

Для выключения прибора необходимо нажать <sup>и</sup> отпустить кнопку POWER еще раз. На экране прибора появится предупреждение о предстоящем выключении питания. Если Вы действительно желаете выключить прибор, нажмите <sup>и</sup> отпустите кнопку POWER еще раз. Произойдет выключение прибора <sup>с</sup> сохранением текущих настроек пользователя.

Питание прибора можно выключить без предупреждающего сообщения, однако делать это рекомендуется лишь <sup>в</sup> исключительных случаях. Следует поступить так: нажать <sup>и</sup> удерживать кнопку POWER <sup>в</sup> течение примерно 5 секунд, после чего отпустить кнопку. При этом произойдет выключение прибора без предупреждения <sup>и</sup> без сохранения текущих настроек пользователя.

### **Руководство пользователя 4–2**

## **4. Управление прибором**

### **Органы управления**

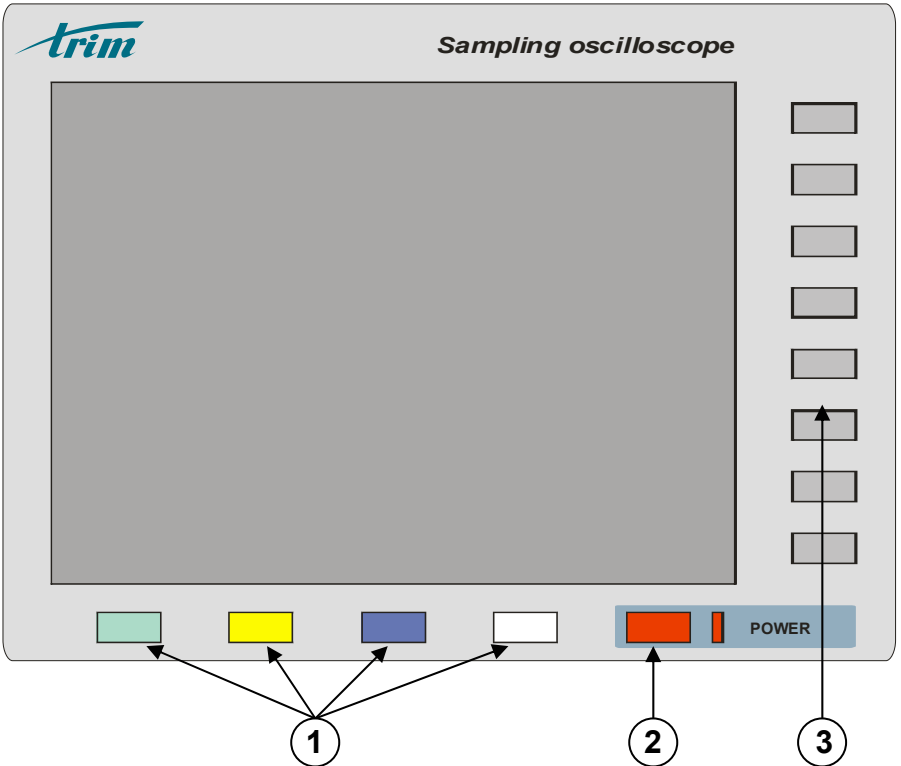

- **1** Кнопки управления каналами прибора.
- **2** Кнопка и индикатор включения питания.
- **3** Кнопки управления меню прибора.

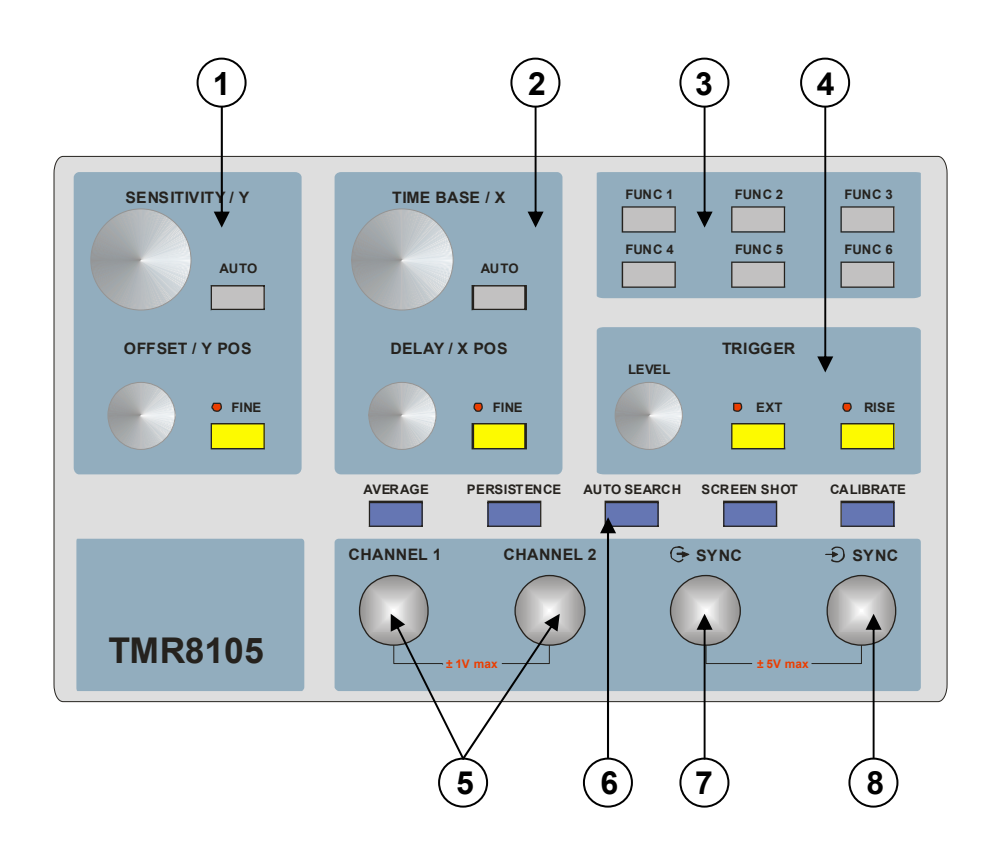

- **1** Органы управления разверткой по оси Y:
	- многооборотная многооборотная ручка **SENSITIVITY/Y** для управления чувствительностью или масштабом по оси Y;
	- • многооборотная ручка **OFFSET/Y POS** для управления смещением постоянной составляющей сигнала или сдвигом по оси Y;
	- •кнопка **AUTO** для автоматического выбора масштаба по оси Y;
	- • кнопка **FINE** с индикатором для переключения цены одного деления ручки **OFFSET/Y POS**.
- **2** Органы управления разверткой по оси <sup>Х</sup>:
	- • многооборотная ручка **TIME BASE/X** для управления размером временного окна или масштабом по оси X;
- • многооборотная ручка **DELAY/X POS** для управления задержкой сигнала или сдвигом по оси Х;
- •кнопка **AUTO** для автоматического выбора масштаба по оси Х;
- • кнопка **FINE** с индикатором для переключения цены одного деления ручки **DELAY/X POS**.
- **3** Область функциональных кнопок прибора:
	- • кнопка **FUNC1** для быстрого сохранения сигнала из первого канала прибора на дискету или встроенный накопитель данных;
	- • кнопка **FUNC2** для быстрого сохранения сигнала из второго канала прибора на дискету или встроенный накопитель данных;
- **4** Органы управления синхронизацией прибора:
	- • многооборотная ручка **LEVEL** для управления уровнем срабатывания триггера <sup>в</sup> режиме внешней синхронизации;
	- • кнопка **EXT** <sup>с</sup> индикатором для переключения режимов внешней и внутренней синхронизации;
	- • кнопка **RISE** с индикатором для переключения режима синхронизации по фронту или спаду.
- **5** Разъемы для подключения сигналов <sup>в</sup> каналы 1 и 2.
- **6** Область функциональных кнопок прибора:
	- • кнопка **AVERAGE** для управления режимом усреднения сигналов;
	- • кнопка **PERSISTENCE** для управления режимом вывода каждого нового сигнала на экране без стирания предыдущих сигналов;
	- • кнопка **AUTO SEARCH** для запуска автоматического поиска сигнала;
	- • кнопка **SCREEN SHOT** для сохранения картинки экрана прибора на дискету или встроенный накопитель данных <sup>в</sup> виде BMP файла;
	- •кнопка **CALIBRATE** для калибровки прибора.
- **7** Выходной разъем сигнала синхронизации.
- **8** Входной разъем сигнала синхронизации.

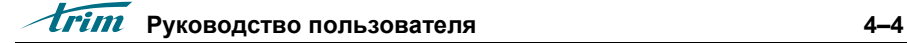

### **Работа с меню**

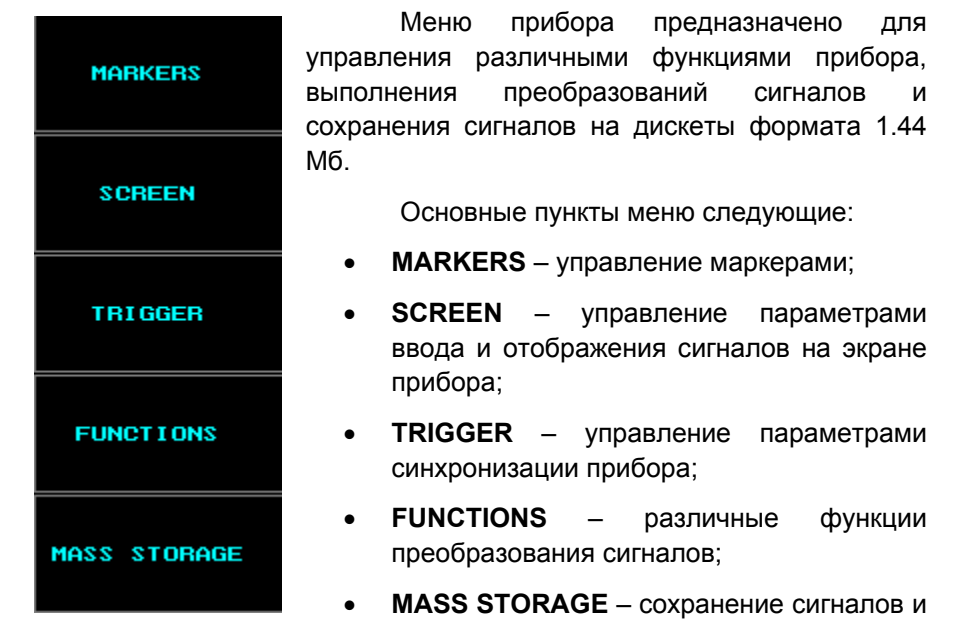

работа <sup>с</sup> файлами данных.

Меню управляется с помощью вертикального ряда из восьми кнопок справа от дисплея.

## **PREVIOUS**

Данный пункт меню предназначен для перехода на более высокий уровень вложенного меню.

## **Экран прибора**

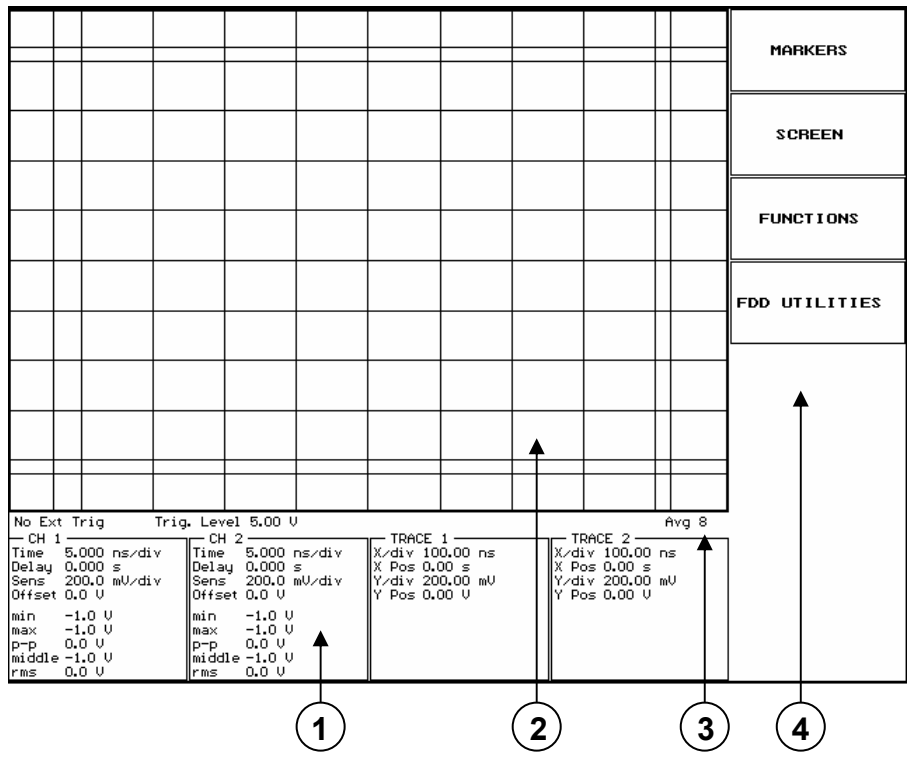

**1** – Поле вывода информации <sup>о</sup> каналах.

**2** – Поле вывода сигналов <sup>с</sup> масштабной сеткой <sup>и</sup> маркерами.

- **3**  Поле вывода сообщений.
- **4**  Поле меню прибора.

## **5. Каналы прибора**

Прибор имеет четыре канала вывода информации – два канала для отображения сигналов, подаваемых на входы прибора (**СН1** <sup>и</sup> **СН2**) <sup>и</sup> два канала для обработки <sup>и</sup> запоминания сигналов (**TRACE1** <sup>и</sup> **TRACE2**).

Любой из четырех каналов может находиться в одном из трех состояний:

- •включен;
- •выключен;
- •включен и активен.

Под активным каналом подразумевается тот канал, сигнал <sup>в</sup> котором можно масштабировать <sup>с</sup> помощью органов управления прибора <sup>в</sup> текущий момент.

Состояние каналов и информация <sup>о</sup> сигналах <sup>в</sup> них отображается <sup>в</sup> нижней части экрана под полем вывода сигналов:

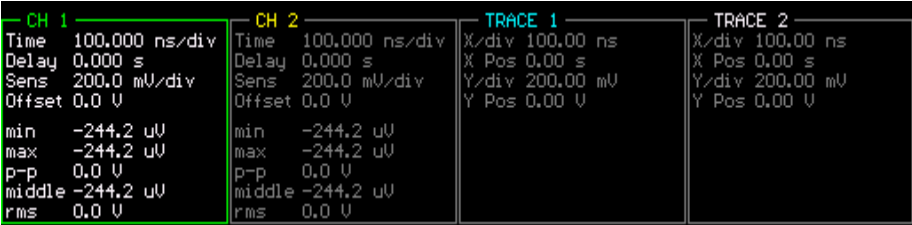

Каждое из четырех полей имеет рамку <sup>и</sup> название канала. Название канала всегда выводится цветом сигнала <sup>в</sup> канале. Рамка рисуется цветом канала только у активного канала, а у остальных – серым цветом. Также, только у активного канала, информация <sup>о</sup> сигнале выводится белым цветом, <sup>а</sup> у остальных серым.

Если канал выключен, то на экране рисуется только рамка и название канала, <sup>а</sup> поле для вывода информации <sup>о</sup> сигнале остается пустым.

Для управления состоянием каналов предназначены четыре кнопки под экраном – каждая для своего канала. Алгоритм управления следующий:

- • если канал выключен, то при нажатии на кнопку он будет включен и сделан активным (для **TRACE1** <sup>и</sup> **TRACE2**: если область памяти пуста – то данный канал не включится);
- • если канал включен и не активен, то после нажатия на кнопку он станет активным;
- •если канал активен, то после нажатия на кнопку он выключится.

Для каналов **СН1** <sup>и</sup> **СН2** выводится следующая информация <sup>о</sup> сигналах:

- •текущая развертка по времени (**Time**);
- •текущая задержка сигнала (**Delay**);
- •текущая чувствительность (**Sens**);
- •текущий сдвиг постоянной составляющей сигнала (**Offset**);
- •минимальное амплитудное значение сигнала (**min**);
- •максимальное амплитудное значение сигнала (**max**);
- • разница между максимальным и минимальным значениями сигнала (**p-p**);
- •среднее значение сигнала (**middle**);
- •среде-квадратическое отклонение сигнала (**rms**).

Для каналов **TRACE1** <sup>и</sup> **TRACE2** выводится следующая информация <sup>о</sup> сигналах:

- •текущий масштаб по оси Х (**X/div**);
- •текущий сдвиг по оси Х (**X Pos**);
- •текущий масштаб по оси Y (**Y/div**);
- •текущий сдвиг по оси Y (**Y Pos**);

### **Управления развертками каналов CH1 и CH2**

Для изменения развертки по времени используется ручка **TIME BASE/X**. Возможно установить следующие значения временного окна: 100 пс, 200 пс, 500 пс, 1 нс, 2 нс, 5 нс, 10 нс, 20 нс, 50 нс, 100 нс, 200 нс, 500 нс, 1 мкс.

Для регулировки задержки сигнала используется ручка **DELAY/X POS**. Шаг изменения задержки меняется с помощью кнопки **FINE** справа от ручки. Диапазоны регулировки задержки для разных режимов работы приборы следующие:

- - в режиме внутреннего запуска от 0 до 5 мкс <sup>с</sup> шагом 20 нс или 100 пс;
- - в режиме внешнего запуска от 0 до 1 мкс <sup>с</sup> шагом 20 нс или 100 пс;

Для изменения чувствительности используется ручка **SENSETIVITY/Y**. Доступны следующие значения чувствительности на деление масштабной сетки: 5 мВ, 10 мВ, 20 мВ, 50 мВ, 100 мВ <sup>и</sup> 200 мВ.

Для регулировки смещения постоянной составляющей сигнала используется ручка **OFFSET/Y POS**. Шаг изменения смещения постоянной составляющей меняется <sup>с</sup> помощью кнопки **FINE** справа от ручки. Диапазон регулировки от -1 В до +1 В <sup>с</sup> шагом 1 мВ или 10 мВ.

### **Управления развертками каналов TRACE1 и TRACE2**

Сигналы, запомненные <sup>в</sup> областях памяти **TRACE1** <sup>и</sup> **TRACE2** можно произвольно масштабировать по осям X и Y на экране прибора.

Если активным <sup>в</sup> данный момент времени является канал **TRACE1** или **TRACE2**, то масштабирование производится следующими ручками:

- - изменение масштаба по оси X ручкой **TIME BASE/X**;
- •- изменение масштаба по оси Y – ручкой **SENSETIVITY/Y**;
- - сдвиг по оси X ручкой **DELAY/X POS**;
- - сдвиг по оси Y ручкой **OFFSET/Y POS**;

Значения масштаба по осям меняется по ряду 1 – 2 – 5. Шаг сдвига по оси составляет 10 процентов от текущего масштаба по данной оси.

Кнопки **FINE** при управлении масштабом сигналов <sup>в</sup> каналах **TRACE1** и **TRACE2** не используются.

Прибор может работать <sup>в</sup> двух режимах: <sup>с</sup> внутренней <sup>и</sup> внешней синхронизацией. Выбор режима синхронизации осуществляется кнопкой **Ext Trig** на передней панели прибора.

### **Режим внутренней синхронизации**

Прибор находится <sup>в</sup> режиме внутренней синхронизации тогда, когда не горит светодиод режима работы <sup>с</sup> внешней синхронизацией. Импульсы синхронизации положительной полярности <sup>и</sup> амплитудой 5 В поступают на разъем **SYNC OUT**. Частота следования импульсов 100 КГц. Длительность фронта импульса синхронизации не более 1ns.

При работе <sup>в</sup> этом режиме синхронизации на экране возможно наблюдение сигналов, находящихся во временном интервале от 0 до 5 мкс, измеренном относительно синхроимпульса. Кратковременная временная нестабильность прибора при этом минимальна <sup>и</sup> составляет примерно 0,01% от размера текущего временного окна.

#### **Режим внешней синхронизации**

Для работы <sup>в</sup> режиме внешней синхронизации необходимо подать запускающие импульсы от внешнего источника на вход **Trig** прибора. Максимальная частота импульсов внешнего запуска 25 МГц. Если частота внешнего запуска превышает 200 КГц, то необходимо включить делитель частоты <sup>в</sup> меню **TRIGGER** <sup>и</sup> установить коэффициент деления таким, чтобы результирующая частота была ниже 200 КГц.

В этом режиме горит светодиод режима работы <sup>с</sup> внешней синхронизацией <sup>и</sup> <sup>в</sup> поле отображения сообщений выводится уровень срабатывания триггера синхронизации **Trig Level**.

В случае отсутствия импульсов внешнего запуска в поле отображения сообщений выводится надпись **No Ext Trig**.

**Руководство пользователя 7–2** 

Уровень срабатывания триггера синхронизации регулируется ручкой **Level** на передней панели прибора <sup>в</sup> диапазоне от -5 В до +5 В с шагом 100 мВ.

Прибор запускается <sup>в</sup> момент совпадения напряжения синхроимпульса <sup>и</sup> уровня срабатывания триггера. При этом возможен запуск прибора синхроимпульсами положительной <sup>и</sup> отрицательной полярности.

При работе <sup>в</sup> этом режиме синхронизации на экране возможно наблюдение сигналов, находящихся во временном интервале от 0,1 мкс до 2 мкс, измеренном относительно внешнего синхроимпульса. Кратковременная временная нестабильность прибора при этом определяется <sup>в</sup> основном стабильностью источника синхросигнала.

## **8. Калибровка.**

Проведение амплитудных измерений возможно <sup>с</sup> точностью не хуже 1% от размера амплитудного окна. Проведение временных измерений возможно <sup>с</sup> точностью не хуже 1% размера временного окна.

Для проведения прецизионных измерений рекомендуется проводить калибровку прибора. Для проведения этой процедуры необходимо сделать следующее:

- 1. Выставить размер временного окна, на котором будут проводиться измерения.
- 2. Выставить наиболее подходящую чувствительность на нужном канале. При этом желательно, чтобы размах сигнала составлял примерно ¾ экрана.
- 3. Отсоединить кабели от входных разъемов.
- 4. Нажать кнопку **CALIBRATE** на передней панели прибора. На экране появиться сообщение <sup>о</sup> проведении калибровки канала Х.

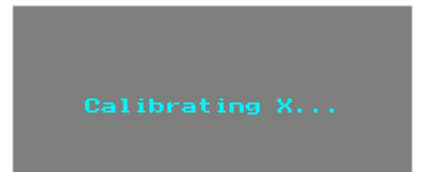

5. После калибровки Х канала будет выведена предупреждающая надпись <sup>о</sup> необходимости отсоединить кабели от входных разъемов.

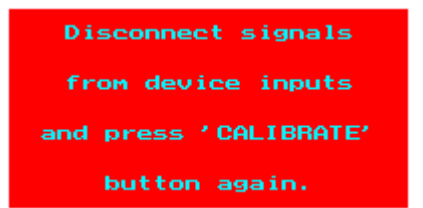

6. Необходимо отсоединить кабели от входных разъемов, если это не было сделано ранее, <sup>и</sup> нажать кнопку **CALIBRATE**.

7. На экране появиться сообщение <sup>о</sup> проведении калибровки канала Y. После пропадания сообщения <sup>с</sup> экрана калибровка считается проведенной.

Результаты калибровки будут действительны до следующей процедуры калибровки.

### **Руководство пользователя 9–2**

**+**

## **9. Меню 'MARKERS'**

Данное меню предназначено для управления двумя маркерами по оси Х <sup>и</sup> двумя маркерами по оси Y <sup>и</sup> проведения маркерных измерений.

**X1 MARKER** OFF ON  $0.00 s$ 

Включение - выключение отображения первого маркера по оси Х. Если маркер включен, то показывается текущее положение маркера в единицах оси Х.

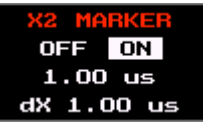

Включение - выключение отображения второго маркера по оси Х. Если маркер включен, то показывается текущее положение маркера в единицах оси Х <sup>и</sup> разница между вторым <sup>и</sup> первым маркером.

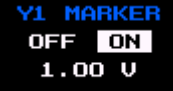

Включение - выключение отображения первого маркера по оси Y. Если маркер включен, то показывается текущее положение маркера в единицах оси Y.

Y2 MARKER OFF ON  $-997.18$  mU dY 2.00 U

Включение - выключение отображения второго маркера по оси Y. Если маркер включен, то показывается текущее положение маркера в единицах оси Y <sup>и</sup> разница между вторым <sup>и</sup> первым маркером.

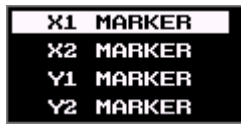

Выбор активного маркера для изменения его позиции.

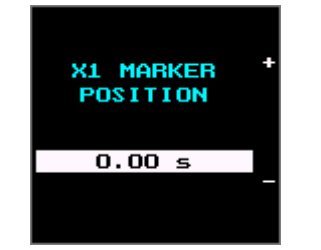

#### Изменение позиции активного маркера.

- Увеличение позиции
- Уменьшение позиции.

Позиция каждого маркера всегда показывается <sup>в</sup> размерностях активного канала.

Маркеры по оси Х рисуются красным цветом, <sup>а</sup> маркеры по оси Y – синим.

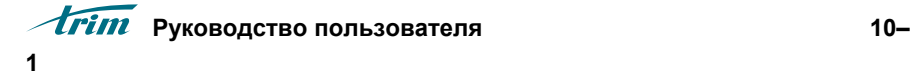

## **10. Меню 'SCREEN'**

Данное меню предназначено для управления параметрами ввода сигналов <sup>и</sup> отображения их на экране прибора.

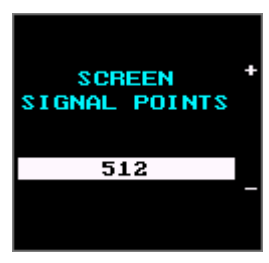

Выбор количества точек <sup>в</sup> регистрируемом сигнале для вывода на экран. Чем меньше точек, тем выше частота обновления экрана. Возможен выбор 16, 32, 64, 128, 256 и 512 точек.

## SCREEN SIGNAL INTERPOLATION

Включение - выключение режима интерполяции сигнала на экране при малом количестве точек в регистрируемом сигнале.

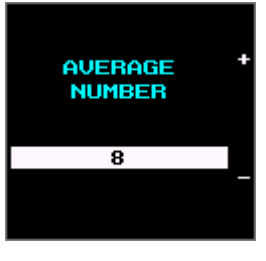

Изменения количества усреднений сигнала при его вводе. Включение – выключения режима усреднения сигналов производится кнопкой **Average** на передней панели прибора.

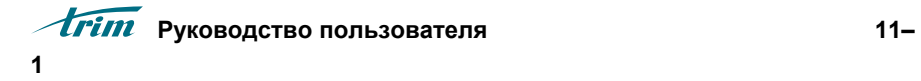

## **11. Меню 'TRIGGER'**

Данное меню предназначено для управления параметрами синхронизации прибора.

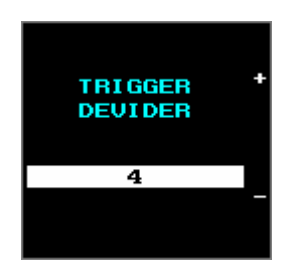

Выбор коэффициента делителя частоты внешнего запуска прибора. Возможен выбор из следующих значений: OFF, 2, 4, 8, 16, 32, 64, 128 и 256.

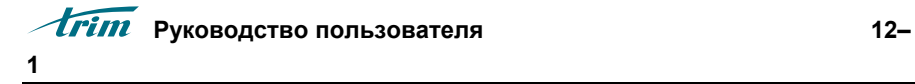

## **Руководство пользователя 12–**

## **12. Меню 'FUNCTIONS'**

Данное меню предназначено для проведения различных преобразований над сигналами.

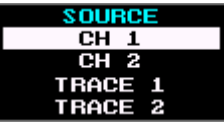

Выбор источника сигнала для преобразования.

**DESTINATION** TRACE 1 TRACE 2

Выбор области памяти, куда будет сохранен результат преобразования сигнала.

FUNCTION<br>COPY **ACQUIRE** MAGNITUDE<br>POWER SPECTR

Выбор функции.

**COPY** - копирование сигнала.

**ACQUIRE** - ввод сигнала из канала <sup>с</sup> заданным числом точек <sup>и</sup> накоплений.

**MAGNITUDE** - вычисление амплитудного спектра.

**POWER SPECTR** - вычисление спектра сигнала по мощности.

**POWER DENSITY** - вычисление спектральной плотности.

**PHASE** - вычисление фазового спектра <sup>в</sup> диапазоне 0 - 2Pi.

**PHASE LIN** - вычисление линеаризованного

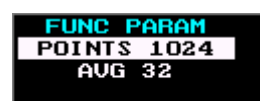

**2** 

Выбор параметра текущей функции для его изменения.

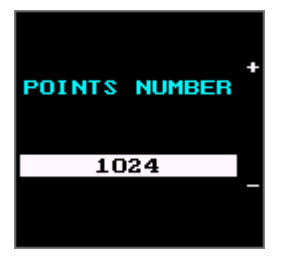

Изменение выбранного параметра.

**EXECUTE FUNC** 

Выполнение выбранной функции.

**Руководство пользователя 13– 1** 

## **13. Меню 'MASS STORAGE'**

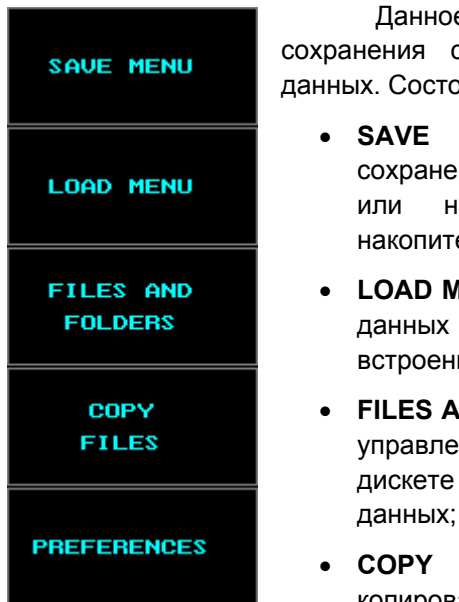

е меню предназначено для сигналов и работы с файлами рит из следующих разделов:

- **SAVE MENU** предназначен для ения данных на дискету 1.44 Мб на встроенный твердотельный накопитель данных;
- **MENU** предназначен для загрузки из файлов с дискеты или ного накопителя данных;
- **FILES AND FOLDERS** предназначен для ения файлами и папками на или встроенном накопителе данных;
- **COPY FILES** предназначен для копирования файлов данных <sup>с</sup>

встроенного накопителя данных на дискету;

• **PREFERENCES** – предназначен для настройки параметров сохранения данных.

### **Раздел 'SAVE MENU'**

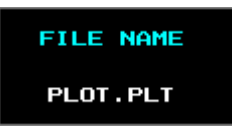

**2** 

Имя файла для сохранения. При нажатии кнопки меню вызывается подраздел для редактирования имени файла.

Выбор источника для сохранения данных.

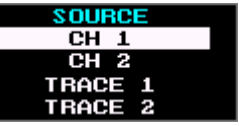

SAVE PARAM<br>POINTS 1024 **AUG 32** 

Выбор параметра сохранения для его редактирования (если сохранение производится из канала - возможен выбор числа точек <sup>и</sup> количества накоплений).

Изменение выбранного параметра.

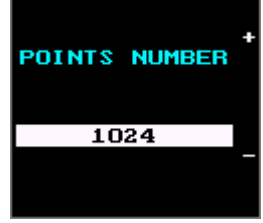

Старт процесса записи на встроенный накопитель данных.

SAVE TO **FLOPPY DISK** 

SAVE TO HARD DISK

Старт процесса записи на дискету.

Для изменения имени файла необходимо войти <sup>в</sup> подраздел редактирования имени файла, для чего нажать кнопку меню рядом <sup>с</sup> именем.

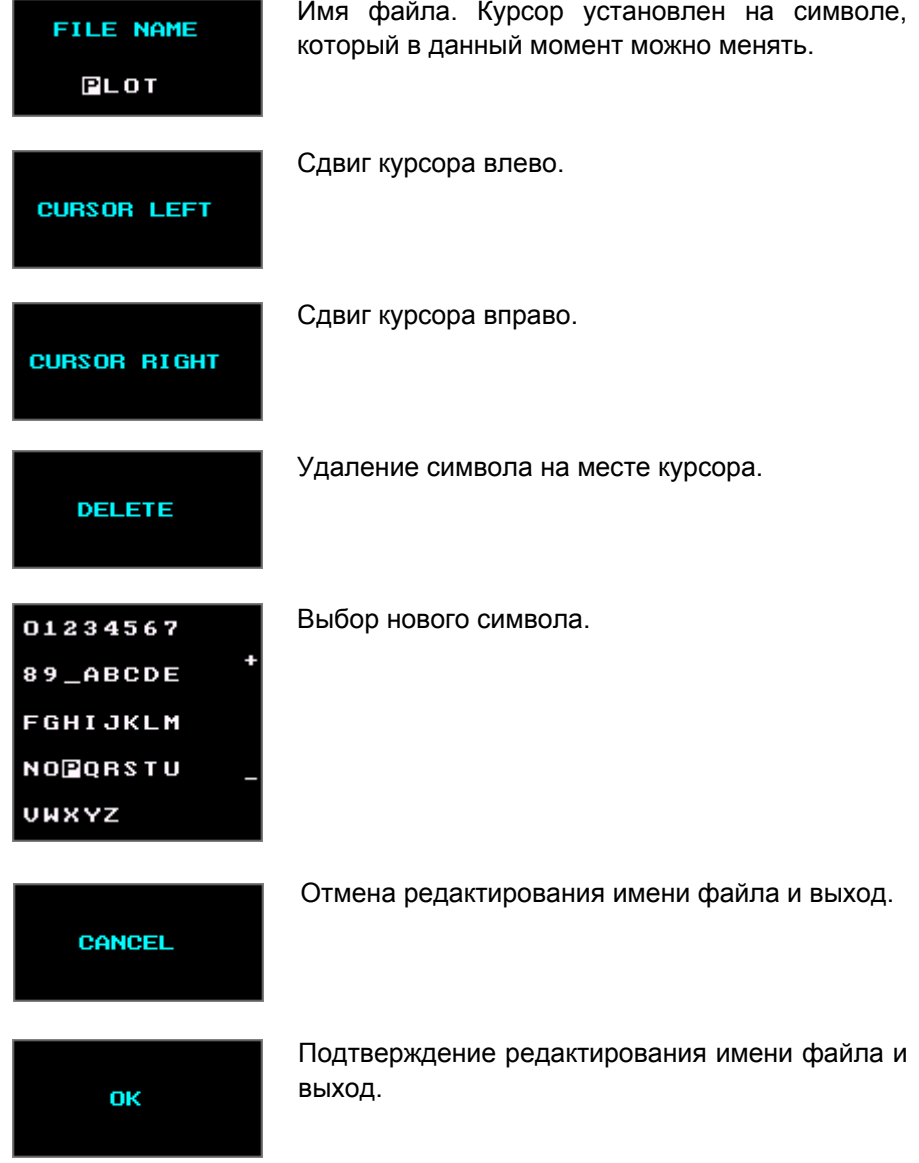

## **Структура бинарного файла данных (PLT)**

- •Идентификатор;
- •Описание сигнала;
- •Заголовок сигнала;
- •• Сам сигнал.
- 8. Идентификатор: всегда **PLT\$**
- 9. Описание сигнала: любые текстовые строки, разделенные символом **\$**; последние символы должны быть **\$#**. Например:

### **Signal: Time response. \$ Object: Sphere. \$ Radius: 0.056 m. \$#**

10. 3. Формат заголовка сигнала:

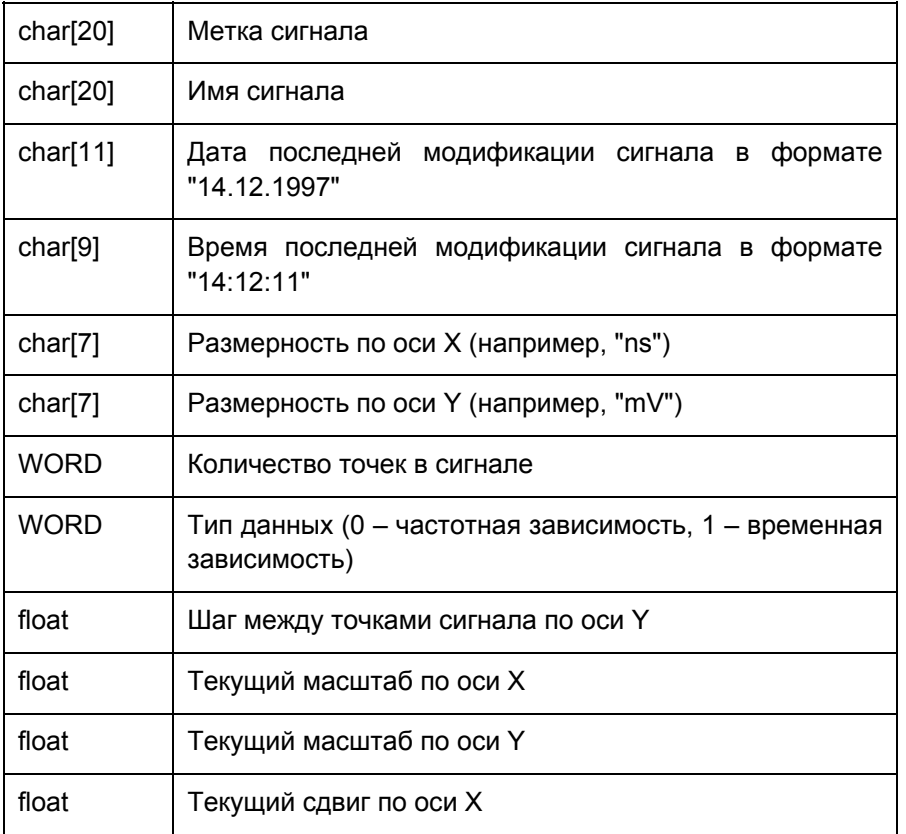

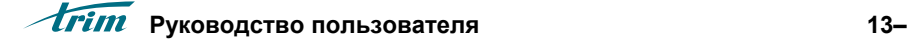

**5** 

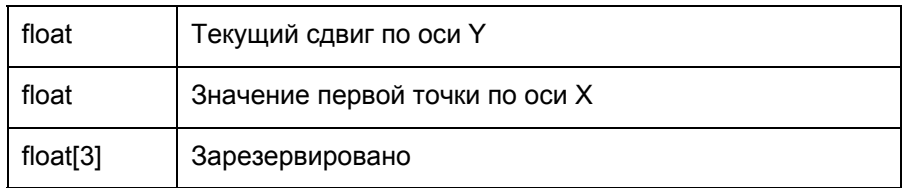

11. Сам сигнал: последовательность точек <sup>в</sup> формате float.

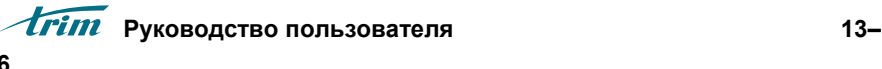

## **Раздел 'LOAD MENU'**

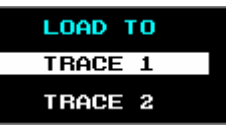

**6** 

Выбор области памяти для загрузки данных из файла.

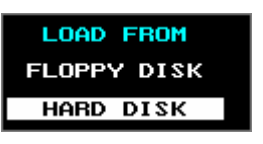

Выбор источника данных.

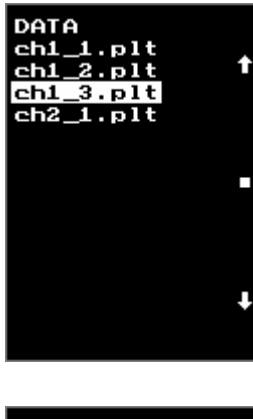

Выбор файла для загрузки. Для выбора файла предназначены кнопки меню, обозначенные стрелками. Для входа <sup>в</sup> выбранную папку предназначена кнопка меню между стрелками, обозначенная квадратом.

DO LOAD

Старт процесса загрузки данных.

### **Раздел 'FILES AND FOLDERS'**

**CURRENT DRIVE** FLOPPY DISK HARD DISK

Выбор источника данных.

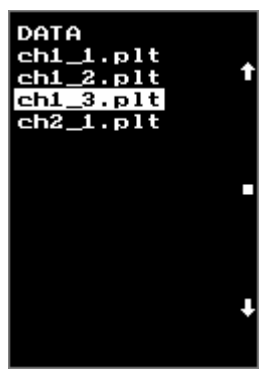

Выбор файла или папки для удаления. Для выбора предназначены кнопки меню, обозначенные стрелками. Для входа <sup>в</sup> выбранную папку предназначена кнопка меню между стрелками, обозначенная квадратом. Этой же кнопкой можно выделять файлы для их группового выбора. Имена выделенных файлов выводятся красным цветом.

### **NEW FOLDER**

Создание новой папки (максимальное количество вложенных папок – 3). При этой нажатии кнопки меню вызывается подраздел для ввода имени папки, аналогичный разделу для редактирования имени файла.

#### **DELETE FILE**

Удаление выбранного файла или папки. Удалить можно только пустую папку. Если выделено несколько файлов, то по нажатию этой кнопки будут удалены все выделенные файлы.

**Руководство пользователя 13– 8** 

### **Раздел 'COPY FILES'**

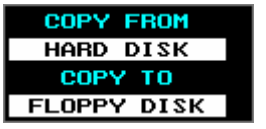

Указывает источник и получатель данных. В данной версии возможно копирование только со встроенного накопителя данных на дискету.

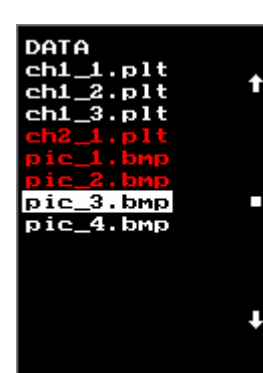

Выбор файла для копирования. Для выбора предназначены кнопки меню, обозначенные стрелками. Для входа <sup>в</sup> выбранную папку предназначена кнопка меню между стрелками, обозначенная квадратом. Этой же кнопкой можно выделять файлы для их группового выбора. Имена выделенных файлов выводятся красным цветом.

## COPY 3 **FILES**

Копирование выбранного файла на дискету (<sup>в</sup> корневую папку дискеты). Если выделено несколько файлов, то по нажатию этой кнопки будут скопированы все выделенные файлы.

### **Раздел 'PREFERENCES'**

## SAVE DATA AS PLT FILE TXT FILE

Выбор типа файла для сохранения. PLT – бинарный формат данных, описанный выше, TXT – текстовый формат <sup>в</sup> три колонки: номер точки, значение точки по оси Х <sup>и</sup> значение точки по оси Y.

HARD DISK<br>DATA FOLDER ROOT FOLDER

Выбор папки на встроенном носителе данных, куда будут помещаться файлы при сохранении из меню **SAVE MENU**.

**FAST SAVE TO FLOPPY DISK** HARD DISK

Выбор носителя данных, куда будут помещаться файлы при сохранении <sup>с</sup> помощью кнопок быстрого сохранения **FUNC1**, **FUNC2** <sup>и</sup> **SCREEN SHOT**.

### **FAST SAVE TO** THE FOLDER DATAN

Выбор папки на встроенном носителе данных, куда будут помещаться файлы при сохранении с помощью кнопок быстрого сохранения **FUNC1** и **FUNC2**. (для дискеты не доступно).

SAVE SCREEN<br>TO THE FOLDER ROOT FOLDER

Выбор папки на встроенном носителе данных, куда будут помещаться файлы при сохранении с помощью кнопки **SCREEN SHOT** (для дискеты не доступно).

## **A. Технические характеристики**

## **Характеристики амплитудного канала**

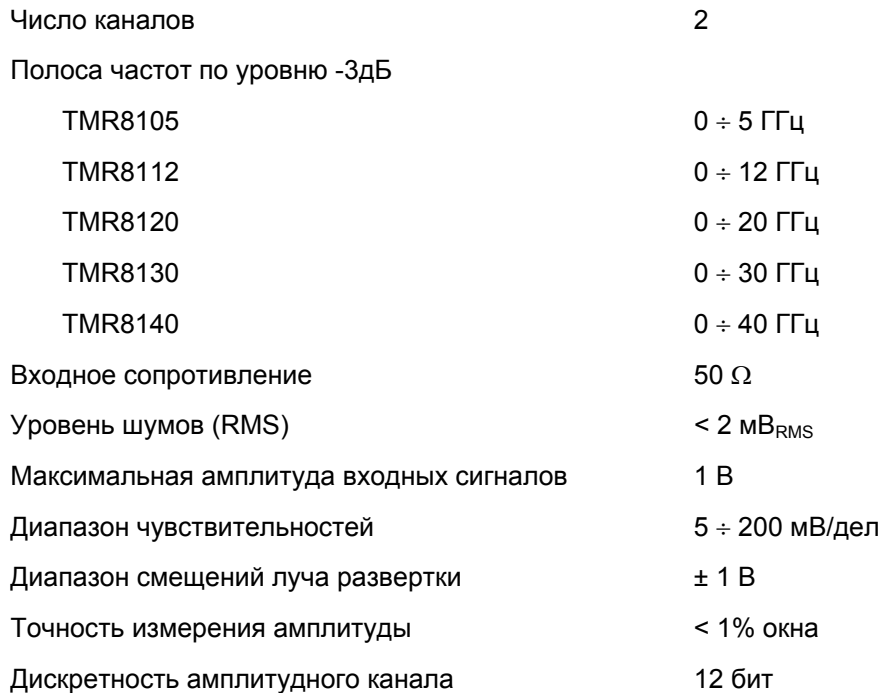

## **Характеристики временного канала**

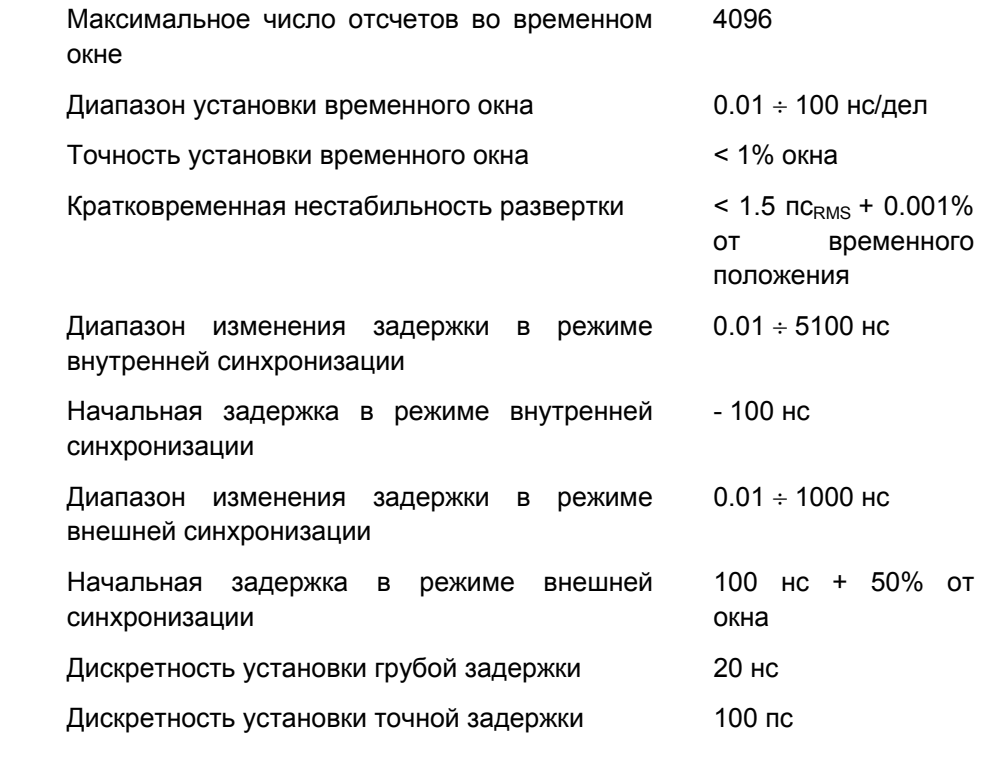

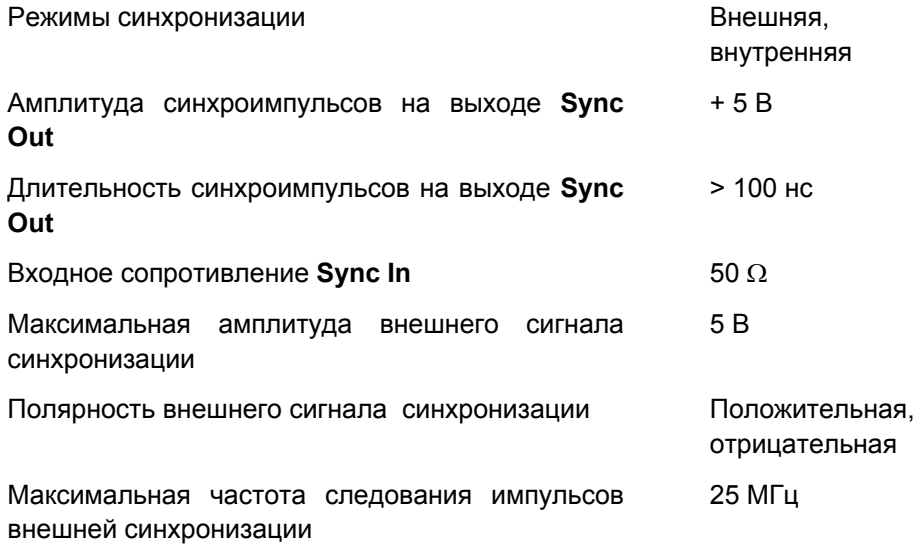

## **Характеристики дисплея**

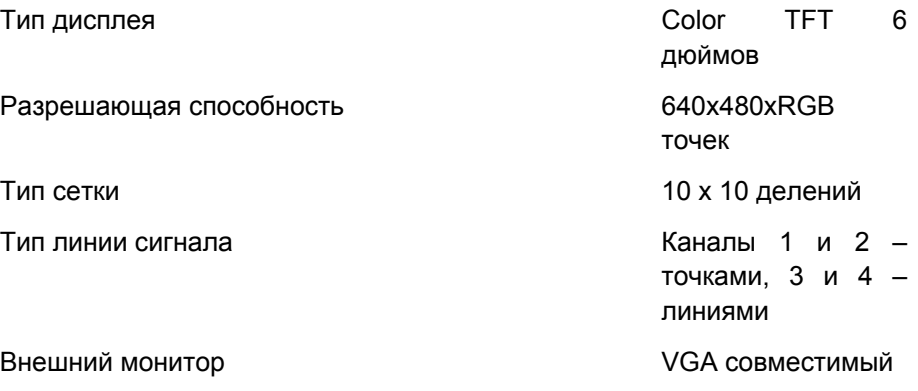

## **Характеристики дополнительных устройств**

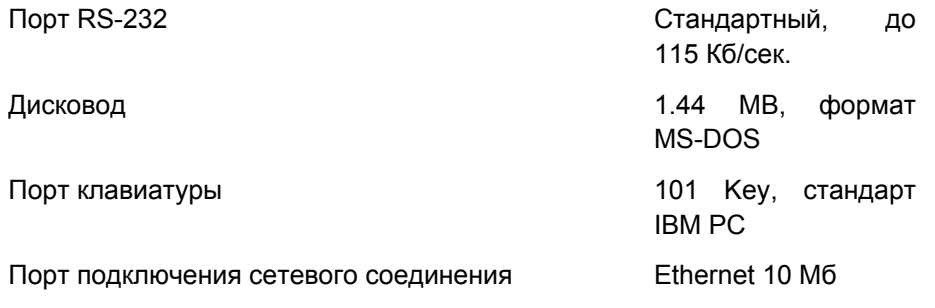

## **Руководство пользователя A–6**

## **Общие характеристики**

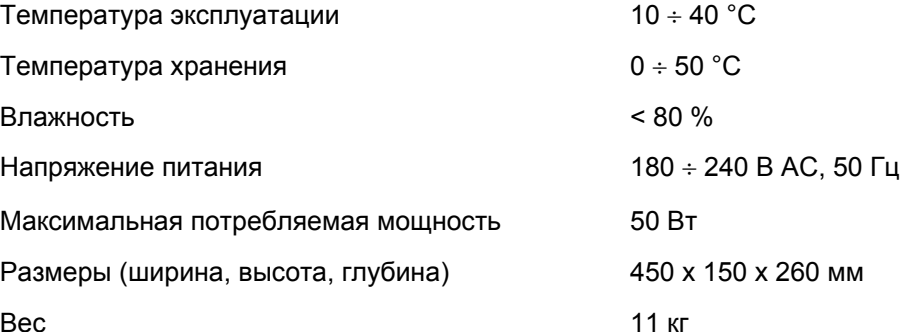